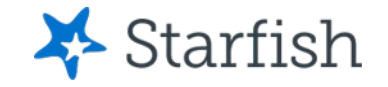

# Making Appointments

## July 2022

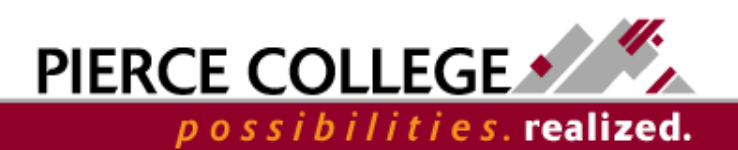

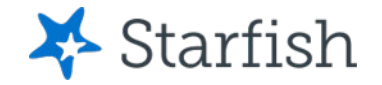

# **Objectives**

By the end of this session, you will be able to…

• Make appointments online with your Success Network connections

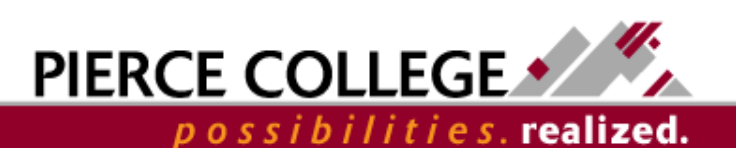

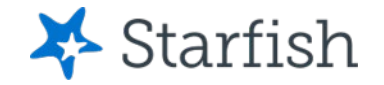

# Key Points

- You can use Starfish to make appointments online, provided your Connections have enabled online scheduling.
- If online scheduling is not available, you can still contact professors, advisors, and other resources through email or phone calls.

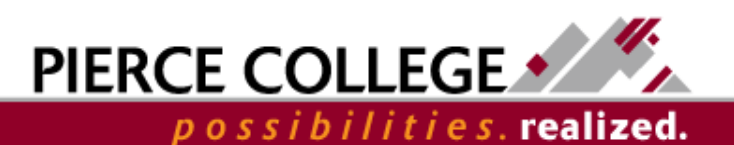

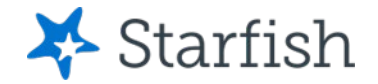

# How to Log In

## Go to the Starfish URL:

https://pierce.starfishsolutions.com/starfish-ops

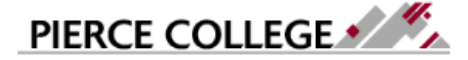

Pierce College Students please enter your printing username and password. Pierce College Employees please enter your network username and password.

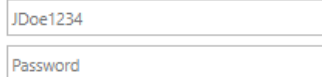

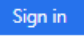

How do I log in? Pierce College Students Students, your Pierce College Network ID is used for email, WiFi, and printing. Your login usually follows this formula:

Username First Initial + Last Name + Last Four of Student ID # Example: abrown6789

Use your WiFi/Papercut (printing) login.

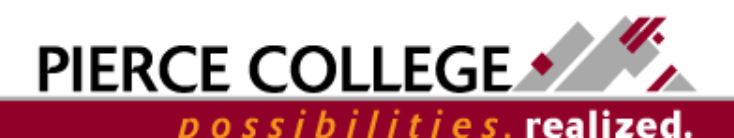

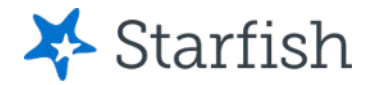

# Your Login Credentials

### **User name: jgonzales6789**

*First Initial + Last Name + Last Four of Student ID*

- *If you were admitted to Pierce prior to 4/30/20, then use your Legacy SID.*
- *If you were admitted to Pierce on or after 5/1/20, then use your ctcLink ID.*

## **Password: PCD!19951108**

*PCD! + YYYY + MM + DD* 

This is the password for someone born November 8, 1995.

This is the same login that you use for campus WiFi and Papercut printing.

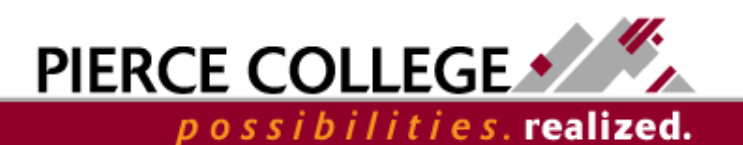

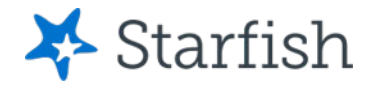

# Your Success Network

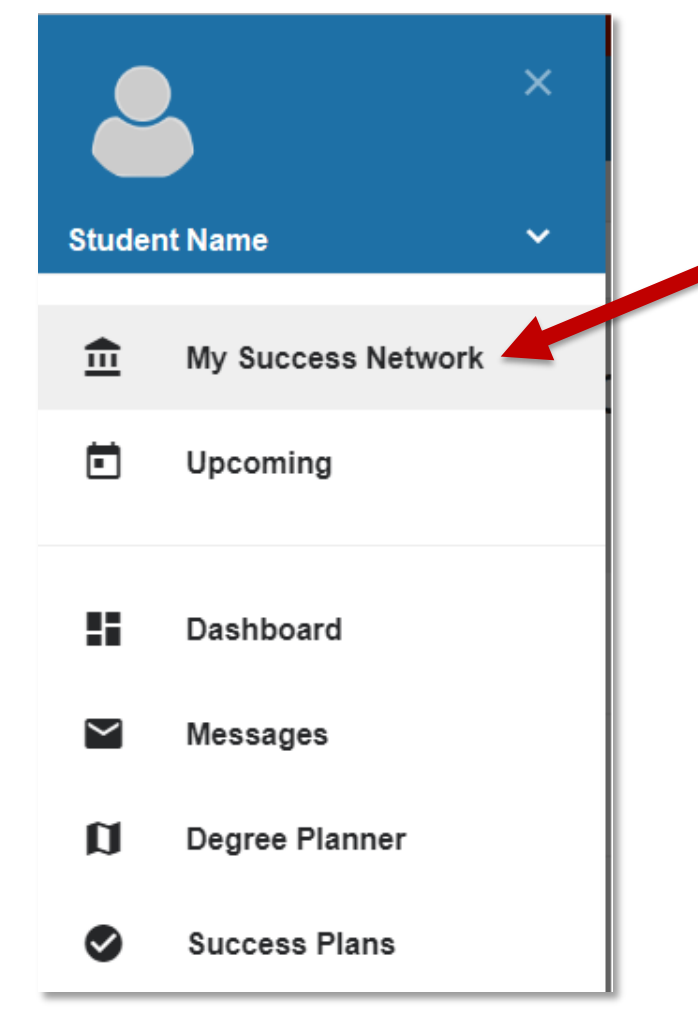

Access your Success Network from the main menu, under your name.

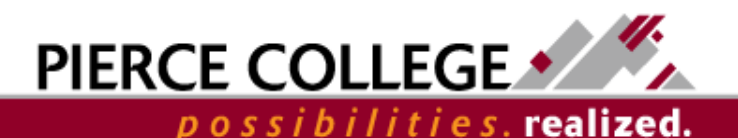

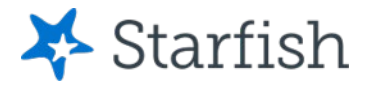

# Your Success Network

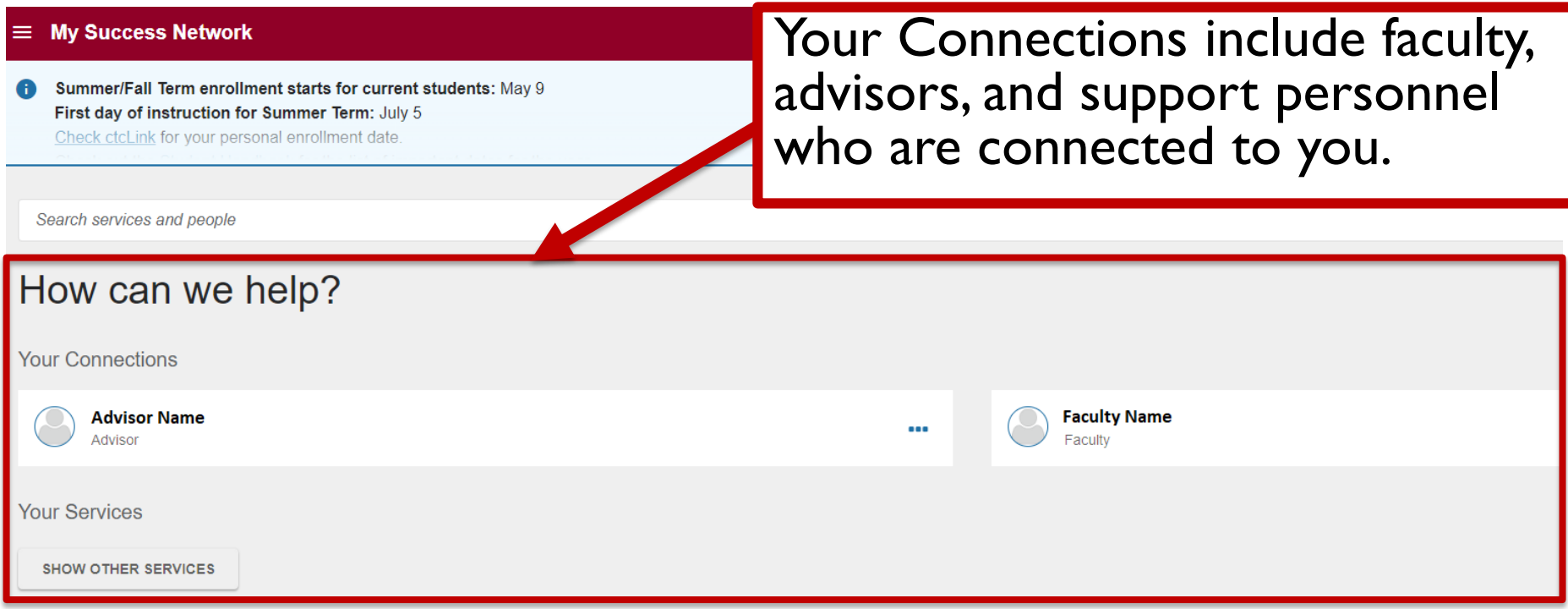

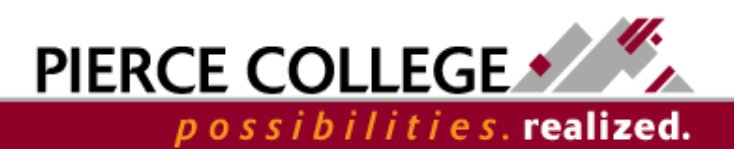

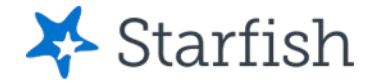

## You may notice your Connections change! This is normal.

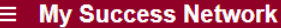

Summer/Fall Term enrollment starts for current students: May 9 First day of instruction for Summer Term: July 5 Check ctcLink for your personal enrollment date

Search services and people

### How can we help?

**Your Connections** 

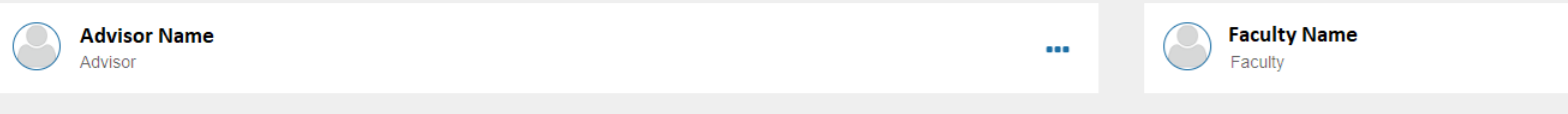

**Your Services** 

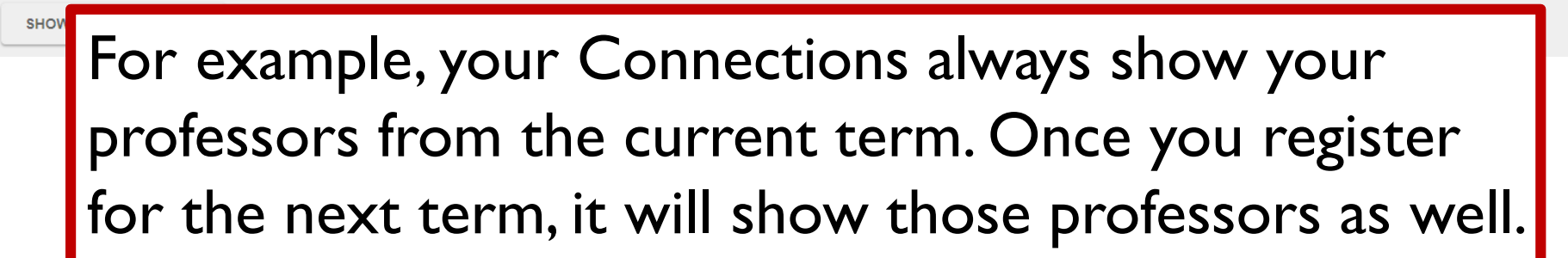

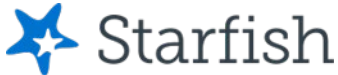

# How to Make Appointments

#### **My Success Network**

Summer/Fall Term enrollment starts for current students: May 9 First day of instruction for Summer Term: July 5 Check ctcLink for your personal enrollment date

From the "My Success Network" page, use the "..." icon next to the Connection's name to view their contact information and schedule.

**Faculty Name** 

Faculty

Search services and people

### How can we help?

**Your Connections** 

**Advisor Name** Advisor

**Your Services** 

**SHOW OTHER SERVICES** 

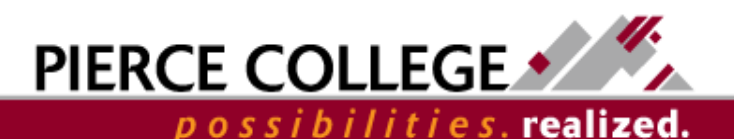

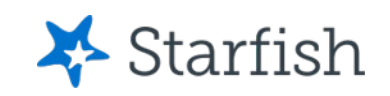

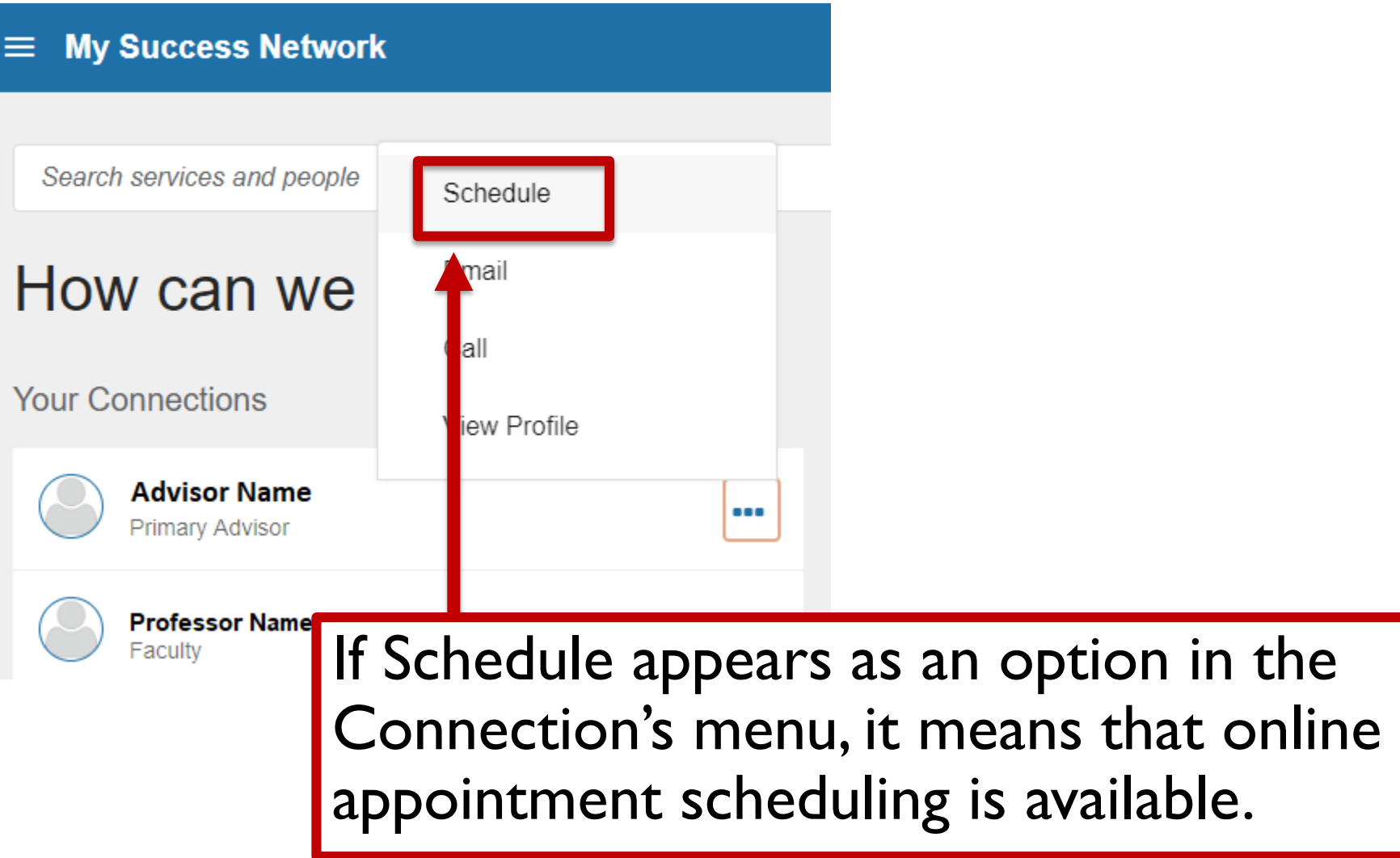

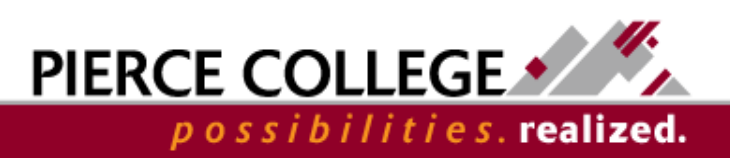

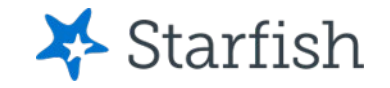

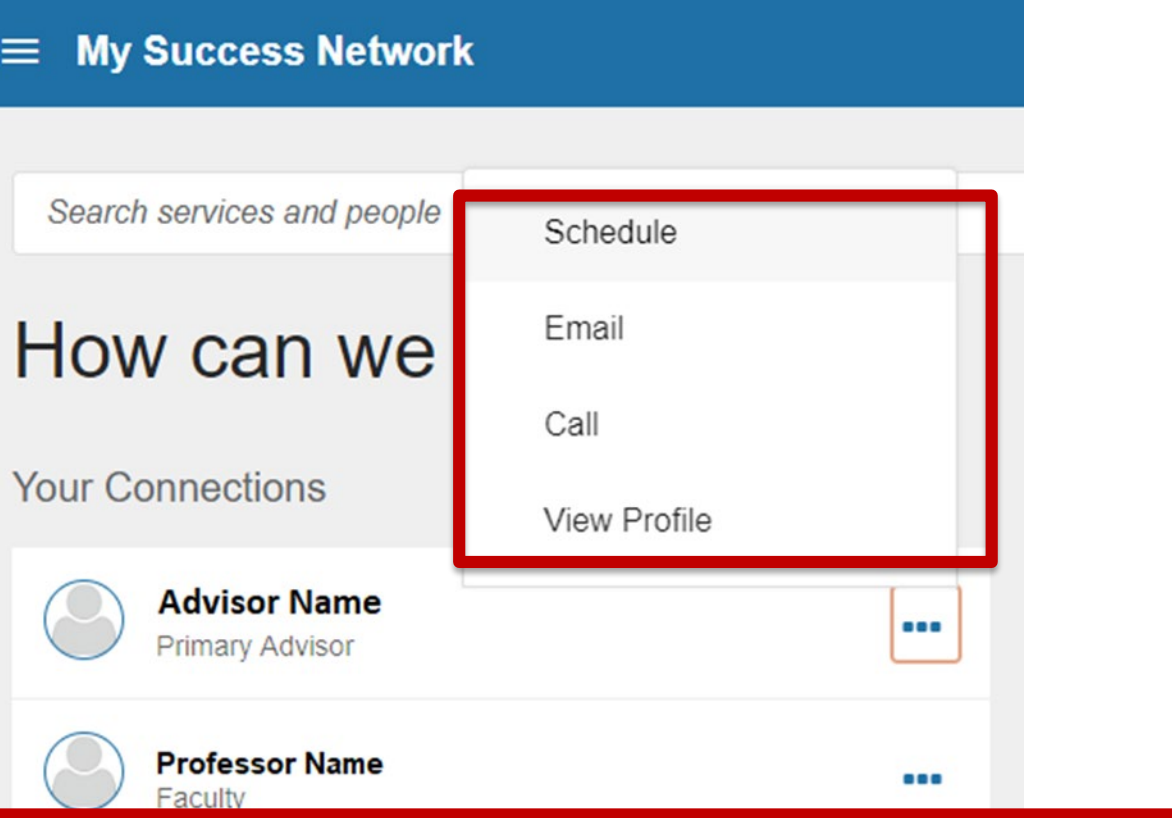

If Schedule is not an option in the Connection's menu, it means that your Connection has not enabled online scheduling.

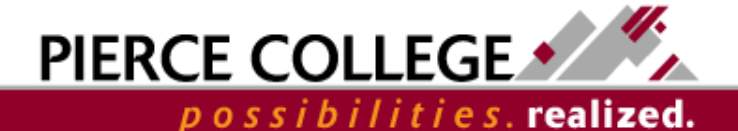

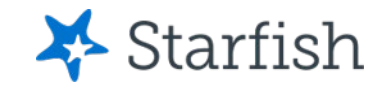

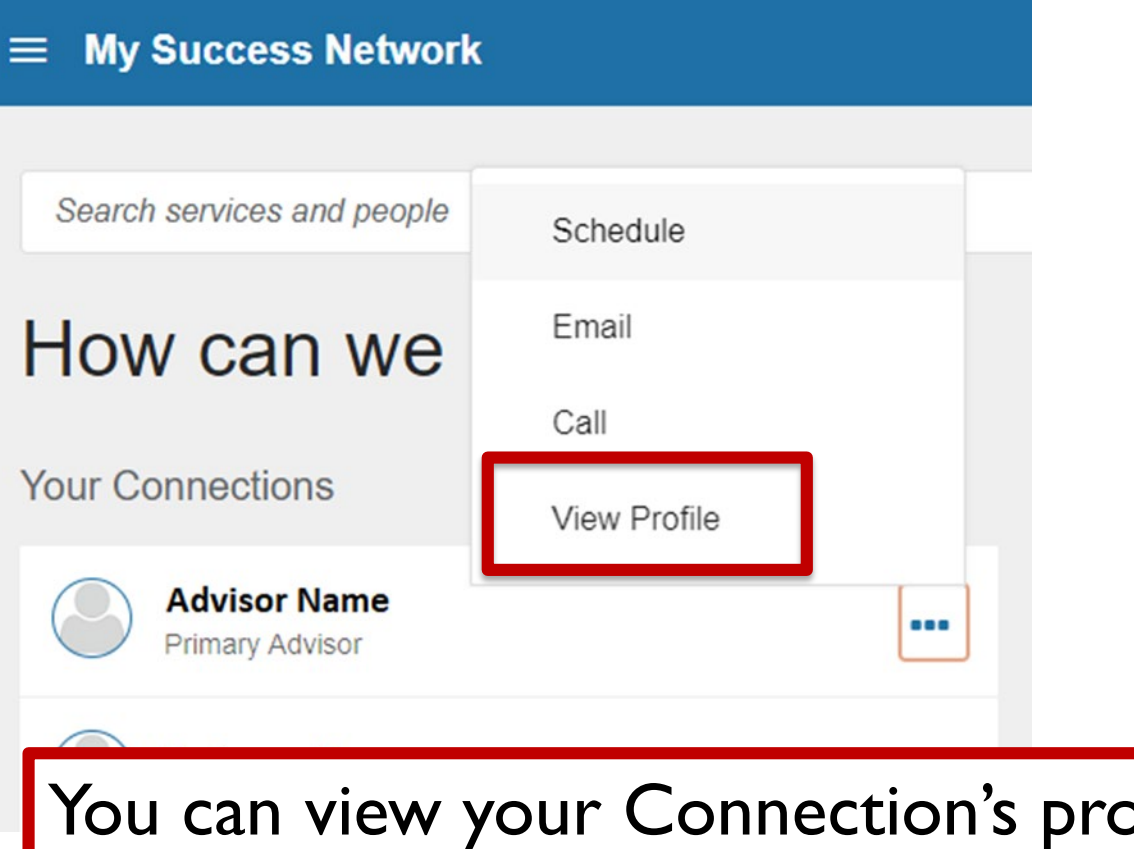

ofile to see their contact information, or use the Email/Call options within the menu.

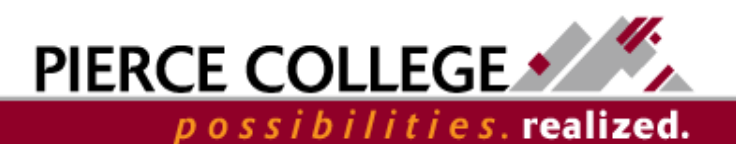

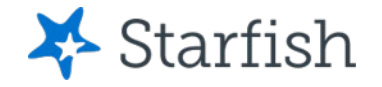

#### **Connection Profile**

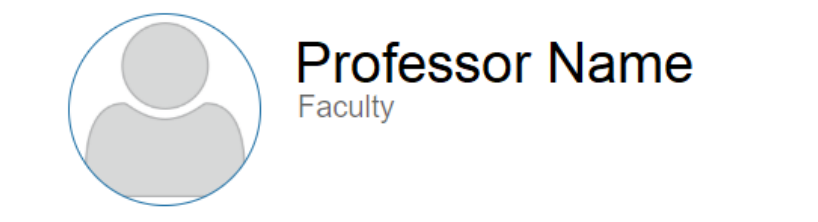

#### **SCHEDULE APPOINTMENT**

Contact Send an email

Call 253-555-

This Week's Office Hours In-Person Office Hours: Monday, Tuesday, & Thursday 12:00 - 3:00 PM \* Phone/Online Office Hours: Friday 5:00 - 6:30 PM \* Walk-ins available

#### About

I teach Computer Science and have been doing so since 2010. I have a Master's in Computer Science from the University of Washington and a Bachelor's of Computer Engineering from Gonzaga. My main interests in computer science are machine learning, especially in computer vision.

You can often find me in my office on Monday. Tuesday, and Thursday afternoons. Please use Starfish to schedule an appointment with me if you have advising questions. If you are planning on talking about your ed plan, please bring a copy of your transcript.

Your Connection's profile will include their email address and phone number. It may also include their office hours and a biography.

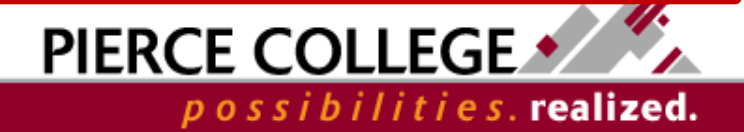

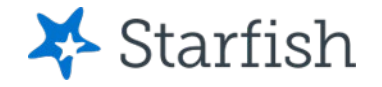

#### **Connection Profile**

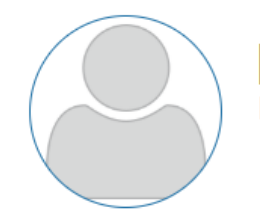

### **Professor Name** Faculty

#### **SCHEDULE APPOINTMENT**

Contact Send an email

Call 253-555-

This Week's Office Hours In-Person Office Hours: Monday, Tuesday, & Thursday 12:00 - 3:00 PM \* Phone/Online Office Hours: Friday 5:00 - 6:30 PM \* Walk-ins available

#### About

I teach Computer Science and have been doing so since 2010. I have a Master's in Computer Science from the University of Washington and a Bachelor's of Computer Engineering from Gonzaga. My main interests in computer science are machine learning, especially in computer vision.

You can often find me in my office on Monday. Tuesday, and Thursday afternoons. Please use

If your connection has created Office Hours, you can see the times they are available on their Profile page.

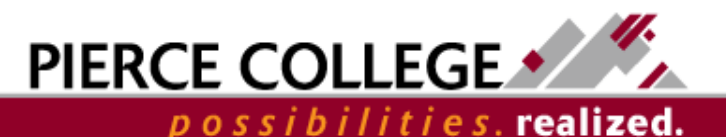

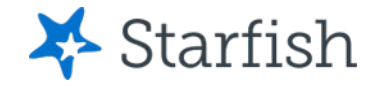

#### **Connection Profile**

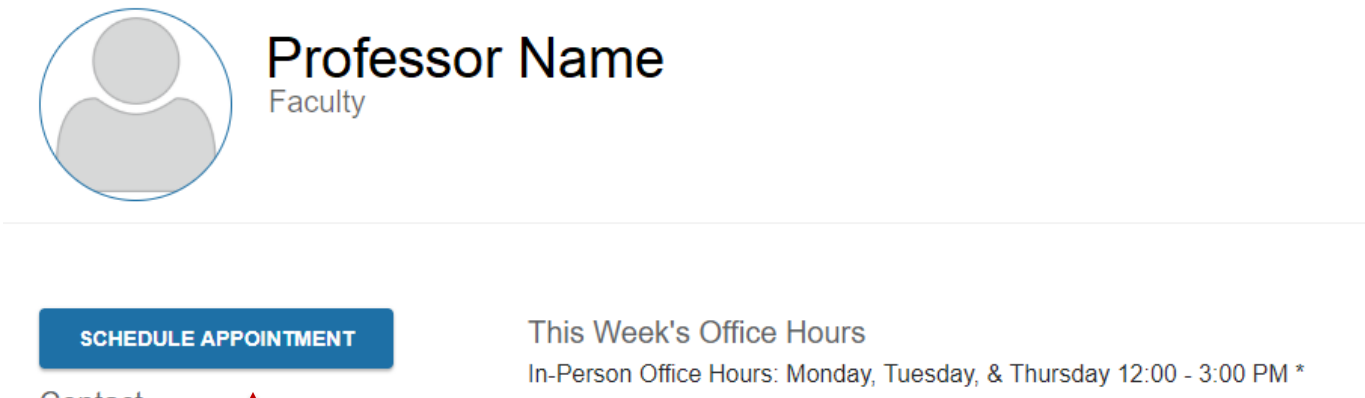

Phone/Online Office Hours: Friday 5:00 - 6:30 PM

Contact Send an email Call 253-555-

\* Walk-ins available

#### About

I teach Computer Science and have been doing so since 2010. I have a Master's in Computer Science from the University of Washington and a Bachelor's of Computer Engineering from Gonzaga. My main interests in computer science are machine learning, especially in computer vision.

If your connection has created Office Hours, then you can schedule an appointment with them by clicking the Schedule Appointment button on their profile.

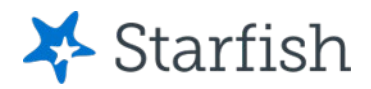

possibilities. realized.

#### $\times$  Schedule Appointment

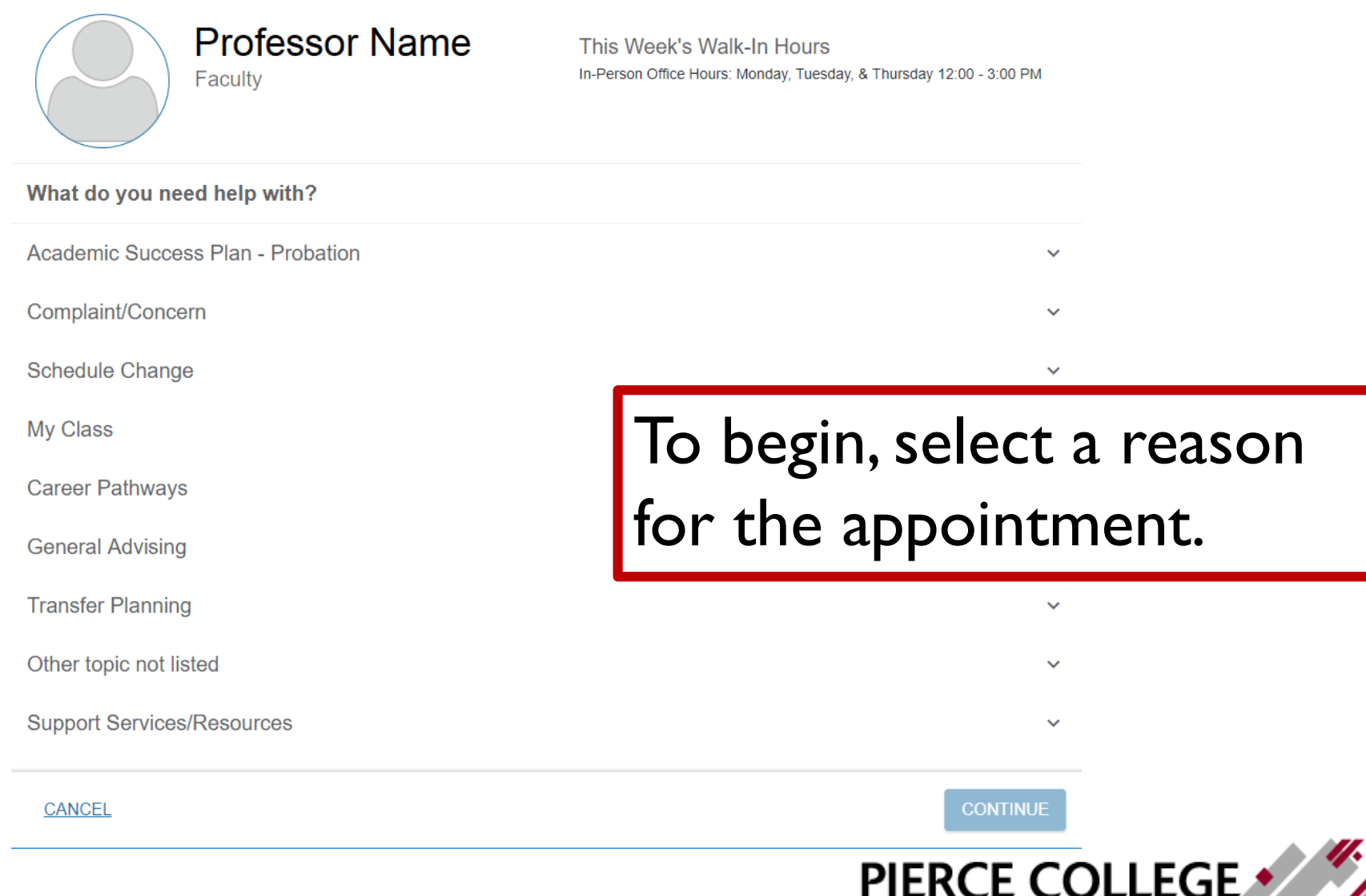

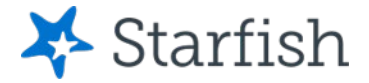

possibilities.**realized** 

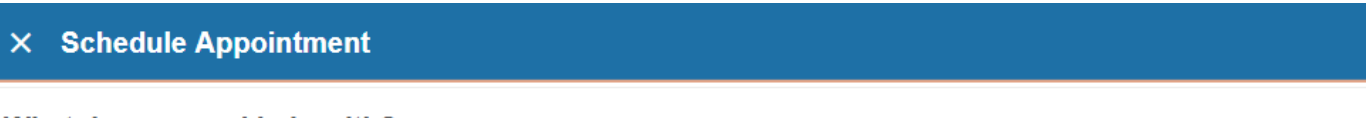

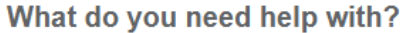

**Academic Success Plan - Probation** 

Complaint/Concern

**Schedule Change** 

My Class

After you select a reason, you will be prompted to give a little more detail about what you need. Select the option that best fits you.

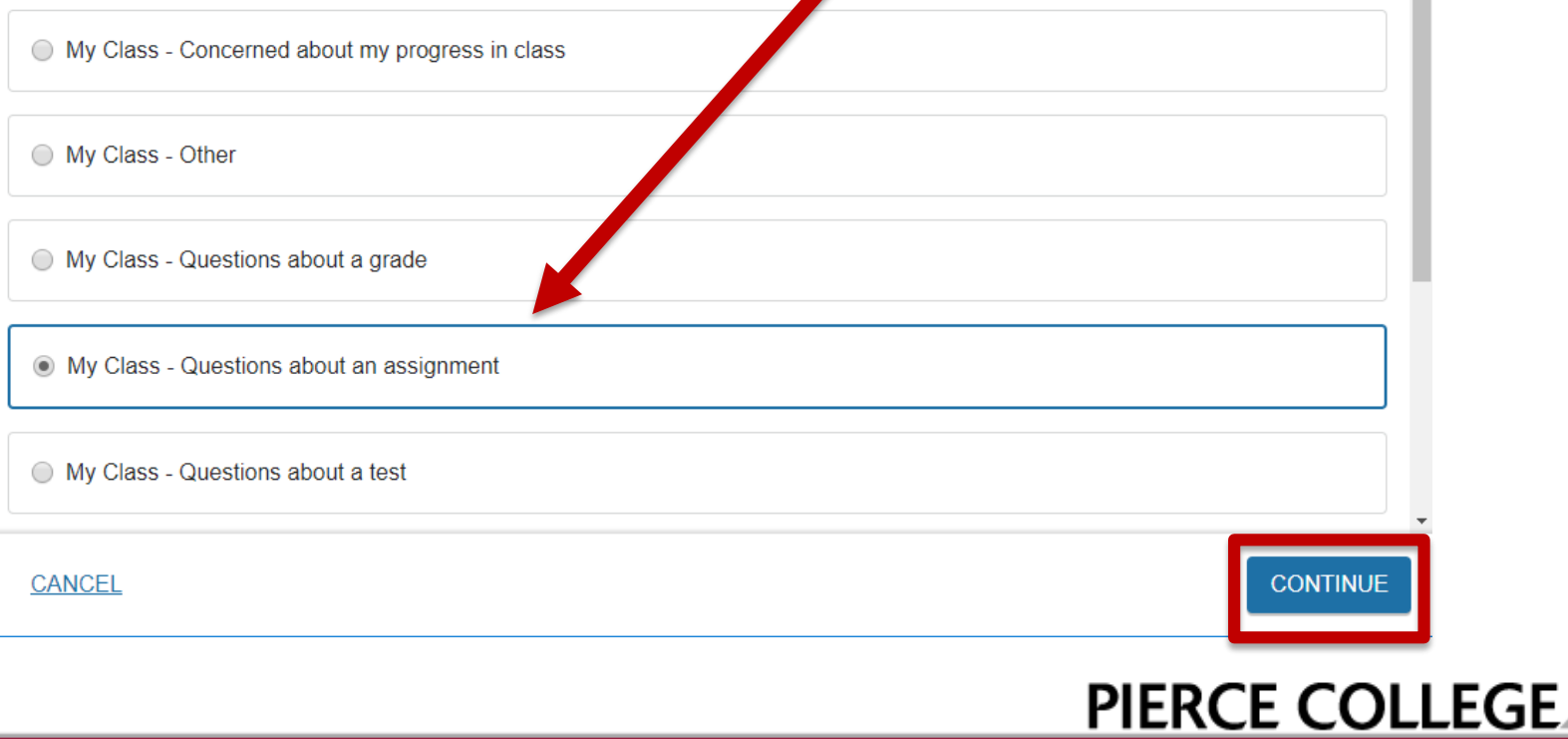

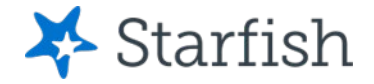

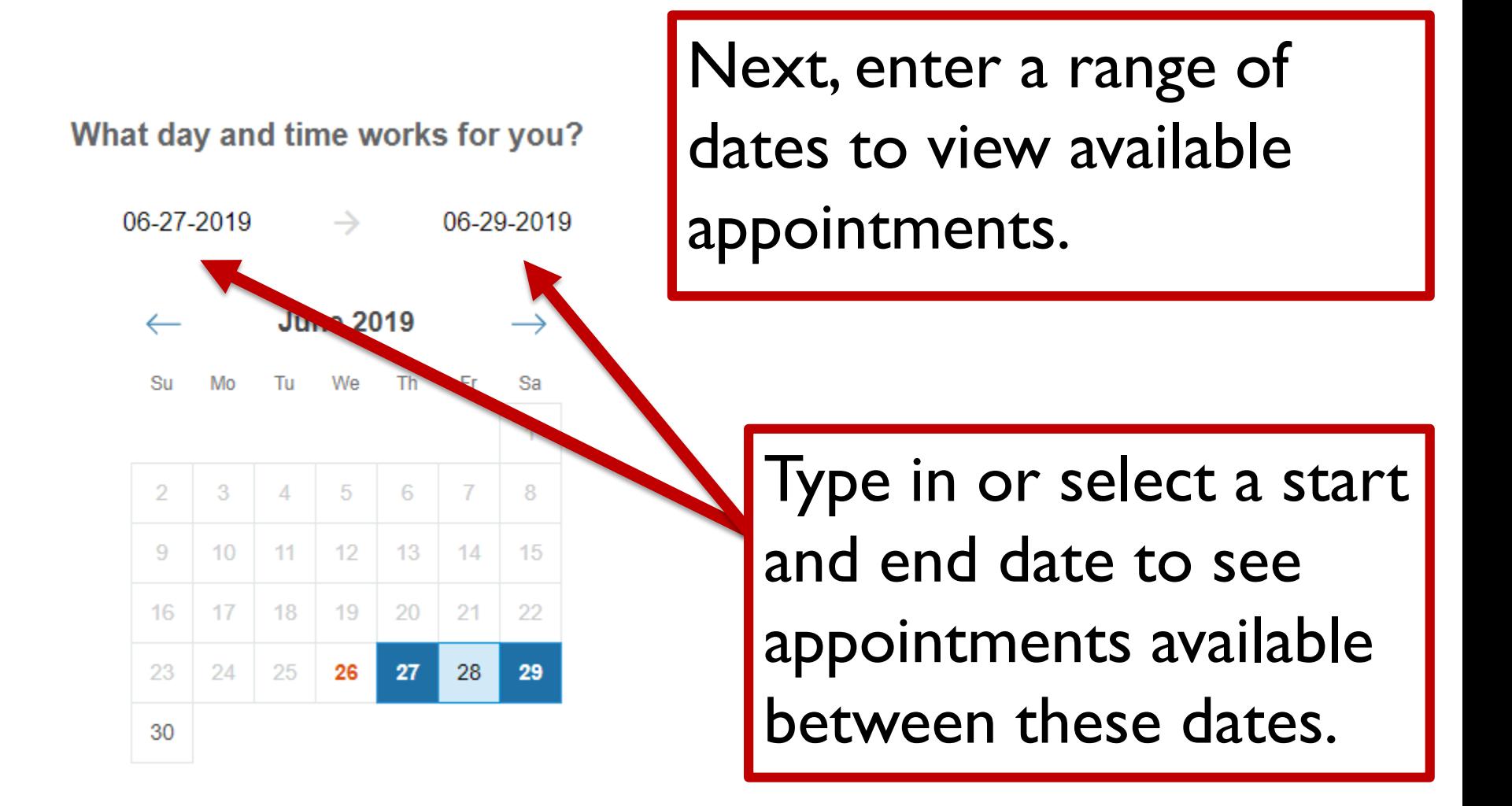

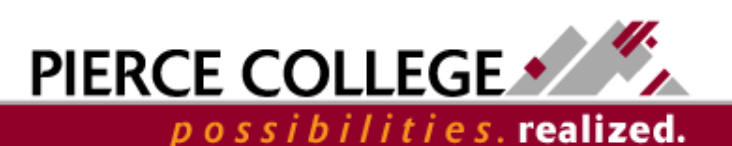

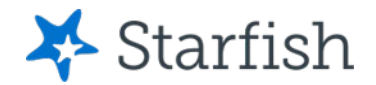

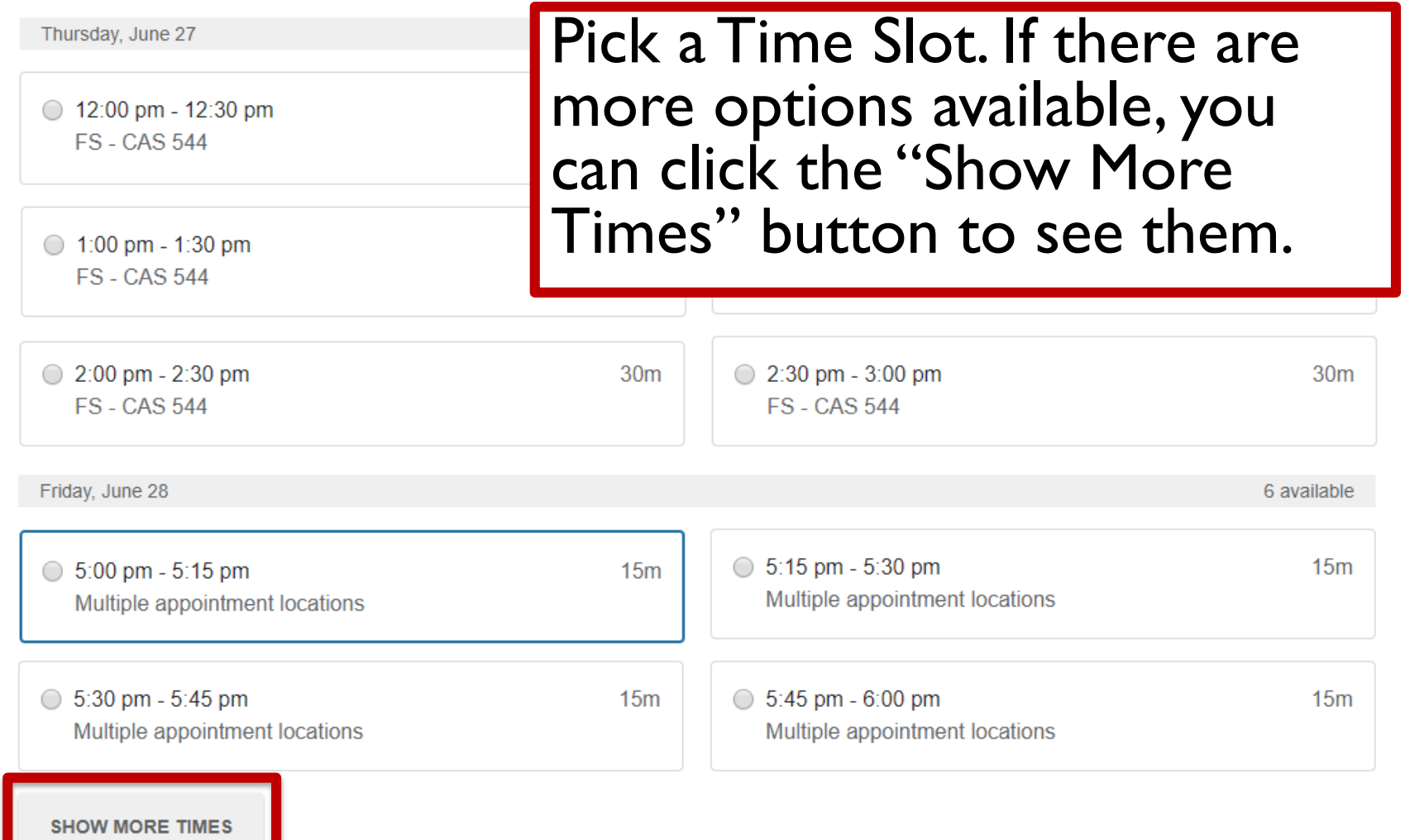

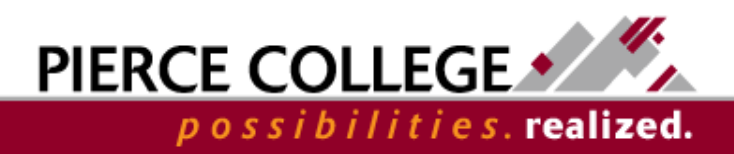

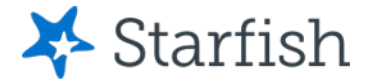

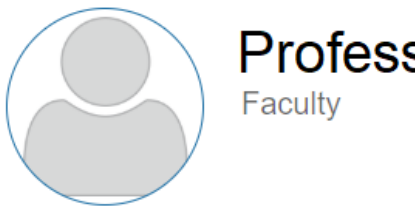

Use the pre-confirmation sor Name screen to double-check your appointment details.

Does this look correct?

Date and Time Friday, June 28  $5:00$  pm  $-5:15$  pm Change duration

Location \*

Choose a location

**O** This field is required

#### **Meeting Instructions**

These office hours are for a phone or online meeting. If you want to have an in-person meeting on campus, please schedule for Monday, Tuesday, or Thursday.

 $\overline{\mathbf{v}}$ 

You can also use this page to change the length or location of<br>your appointment, if available.

If you want, tell us a little bit about what's going on so we can help

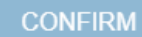

possibilities.realized.

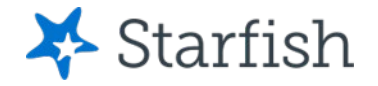

Date and Time Friday, June 28  $5:00$  pm  $-5:15$  pm Change duration

If you see this "Change duration" link, then you can request a different appointment length.

### Location \*

Choose a location

**O** This field is required

### **Meeting Instructions**

These office hours are for a phone or online meeting. If you want to have an in-person meeting on campus, please schedule for Monday, Tuesday, or Thursday.

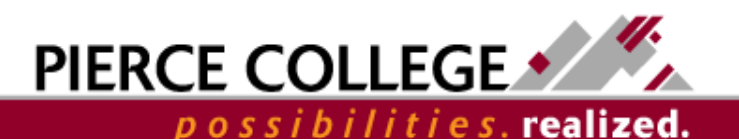

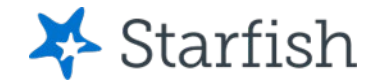

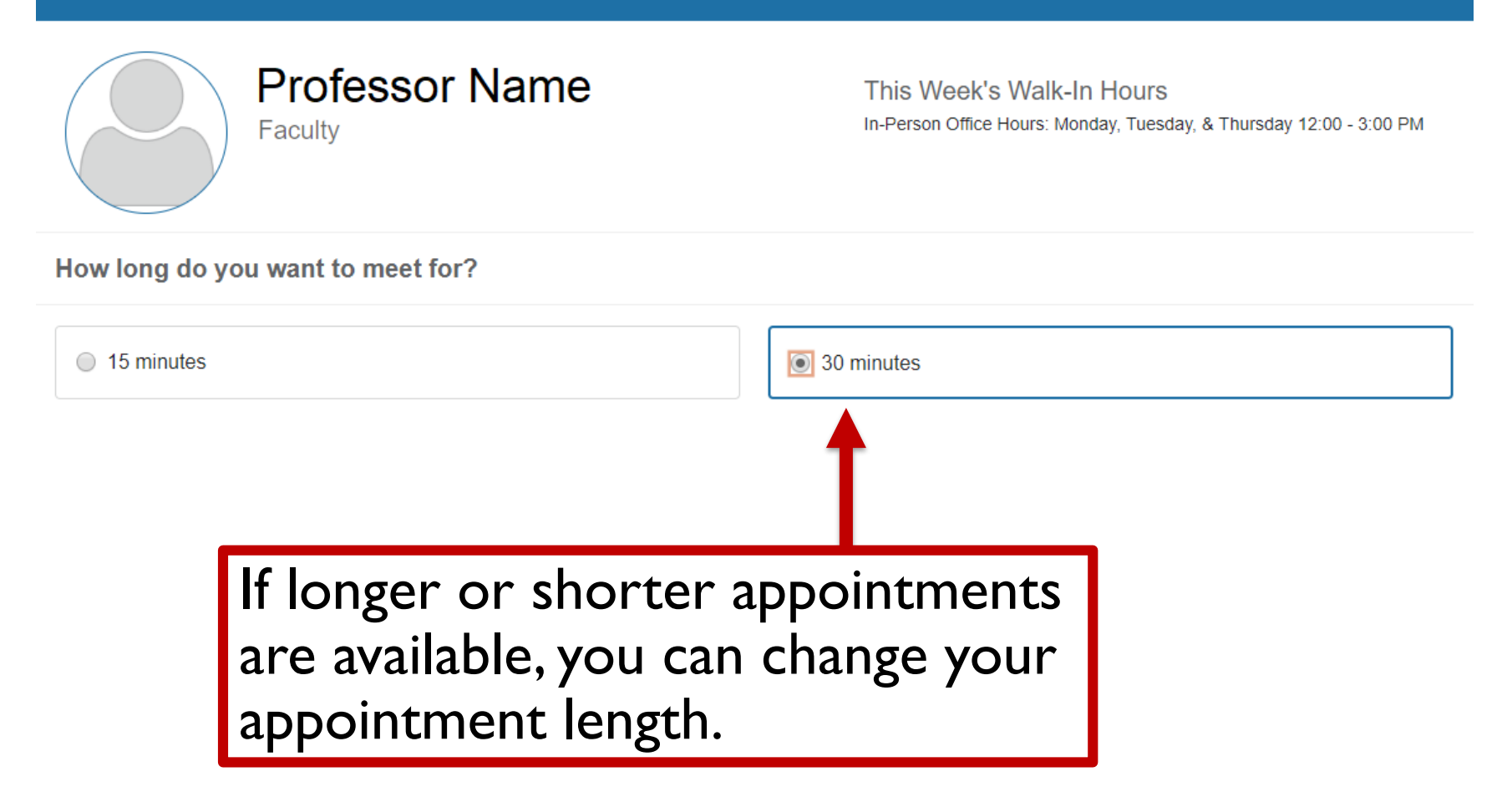

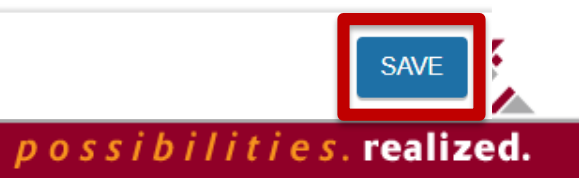

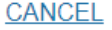

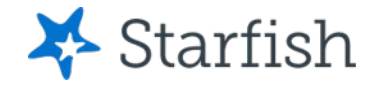

Date and Time Friday, June 28 5:00 pm  $-$  5:15 pm Change duration

If multiple locations are available, choose a location from the drop down menu. Otherwise the location will be automatically set for you.

### Location \*

Zoom Room

Zoom Room

253-555-

These office hours are for a phone or online meeting. If you want to have an in-person meeting on campus, please schedule for Monday, Tuesday, or Thursday.

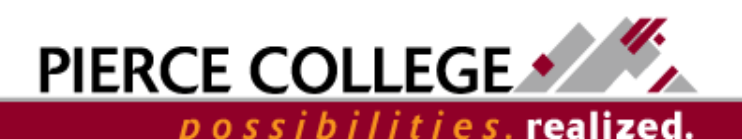

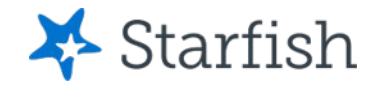

Date and Time Friday, June 28  $5:00$  pm  $-5:15$  pm Change duration

 $Location.$ 

253-555-

Please call this number during the time of

## **Check the Meeting Instructions** for specific information about how to schedule your appointment!

**Meeting Instructions** 

These office hours are for a phone or online meeting. If you want to have an in-person meeting on campus, please schedule for Monday, Tuesday, or Thursday.

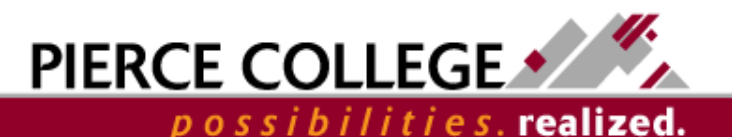

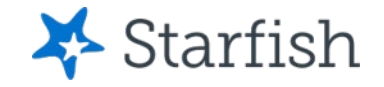

Date and Time Tuesday, November 13 10:30 am - 10:45 am

If no other options are available, you will not see the option to change durations or locations - you're all set!

Location

**FS - CAS 322** 

This is the eLearning office in Cascade, across from the Lecture Hall.

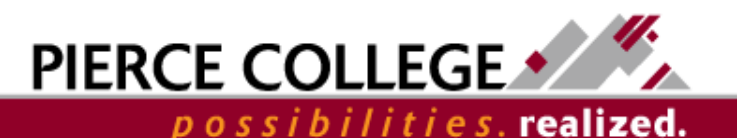

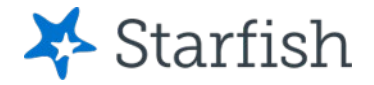

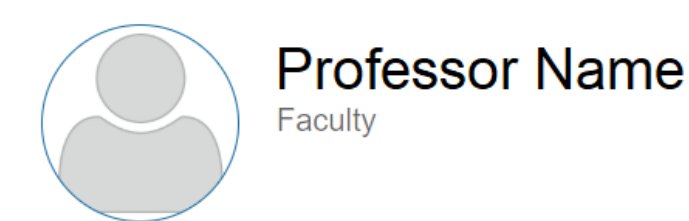

This Week's Walk-In Hours In-Person Office Hours: Monday, Tuesday, & Thursday 12:00 - 3:00 PM

Does this look correct?

## Use the text entry box to add any helpful information or details about your appointment request.

Location \*

253-555-

Please call this number during the time of your scheduled appointment.

#### **Meeting Instructions**

These office hours are for a phone or online meeting. If you want to have an in-person meeting on campus, please schedule for Monday, Tuesday, or Thursday.

#### Add a course

If you want, tell us a little bit about what's going on so we can help I want to talk about the AS1 assignment - I'm having trouble doing the redo questions and wanted to review them.

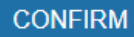

possibilities.realized.

### **BACK**

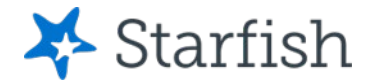

**CONFIRM** 

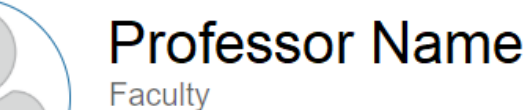

This Week's Walk-In Hours In-Person Office Hours: Monday, Tuesday, & Thursday 12:00 - 3:00 PM

#### Does this look correct?

Date and Time Friday, June 28  $5:00$  pm  $-5:15$  pm Change duration

## Double-check that everything looks good to you. When you're ready, click Confirm to schedule your appointment.

#### Course

#### Add a course

Location \*

253-555-

Please call this number during the time of your scheduled appointment

#### **Meeting Instructions**

These office hours are for a phone or online meeting. If you want to have an in-person meeting on campus, please schedule for Monday, Tuesday, or Thursday.

If you want, tell us a little bit about what's oing on so we can help having trouble doing the I want to talk about the AS1 assignment - N redo questions and wanted to review them.

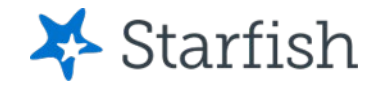

# That's it!

- You'll get a message confirming your appointment.
- You'll also be notified via email if your appointment changes or is canceled.
- Make sure that your email preferences and reminders are the way you want them to be. Check your profile for details.

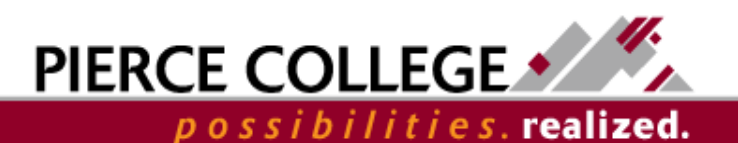

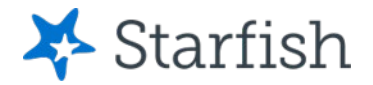

# How to Edit or Cancel an Appointment

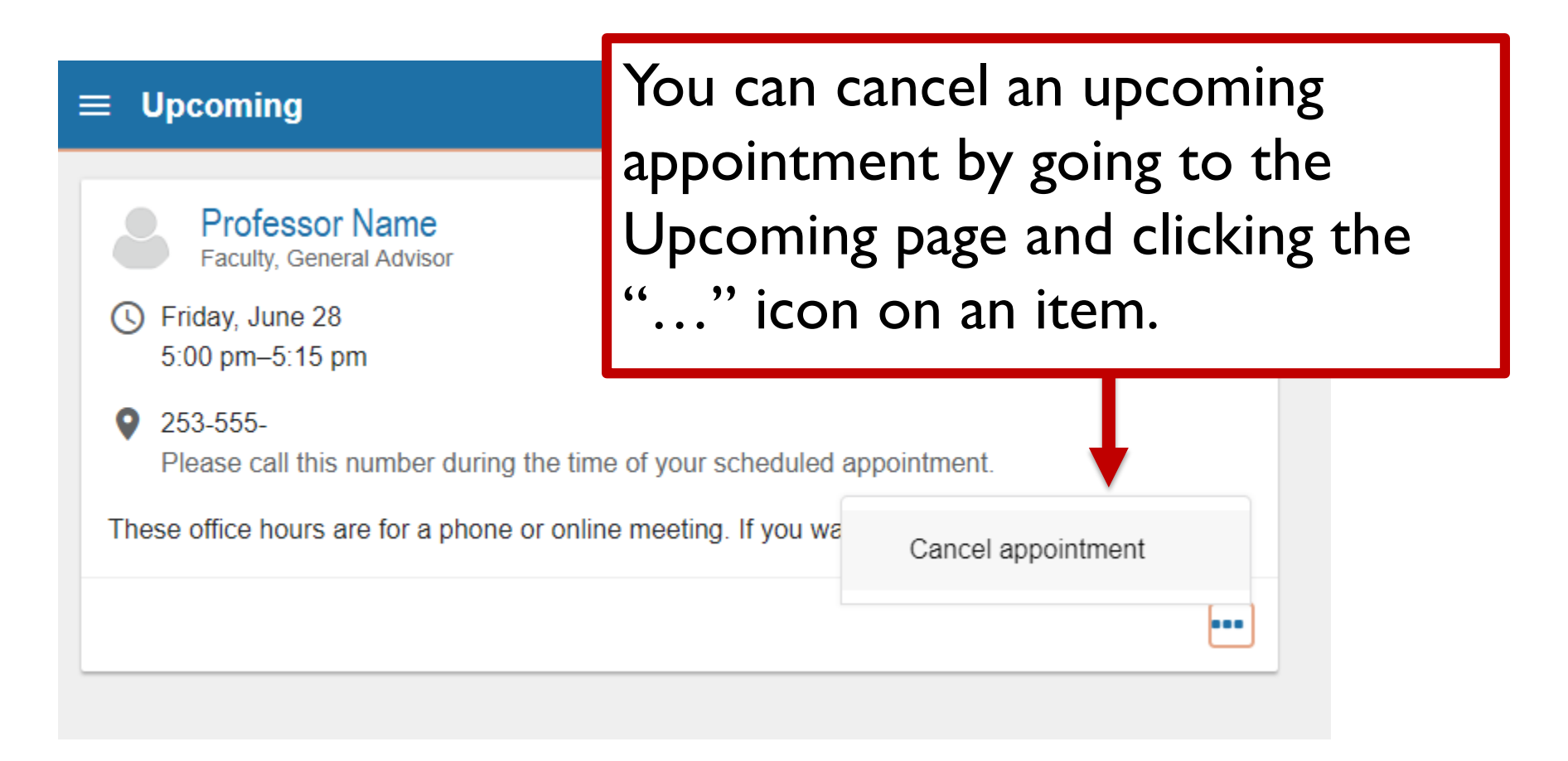

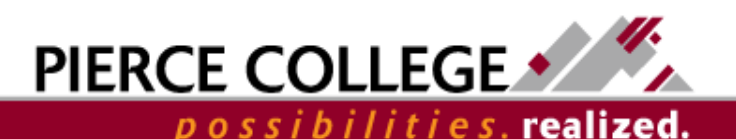

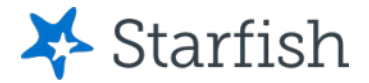

## How to Edit or Cancel an Appointment

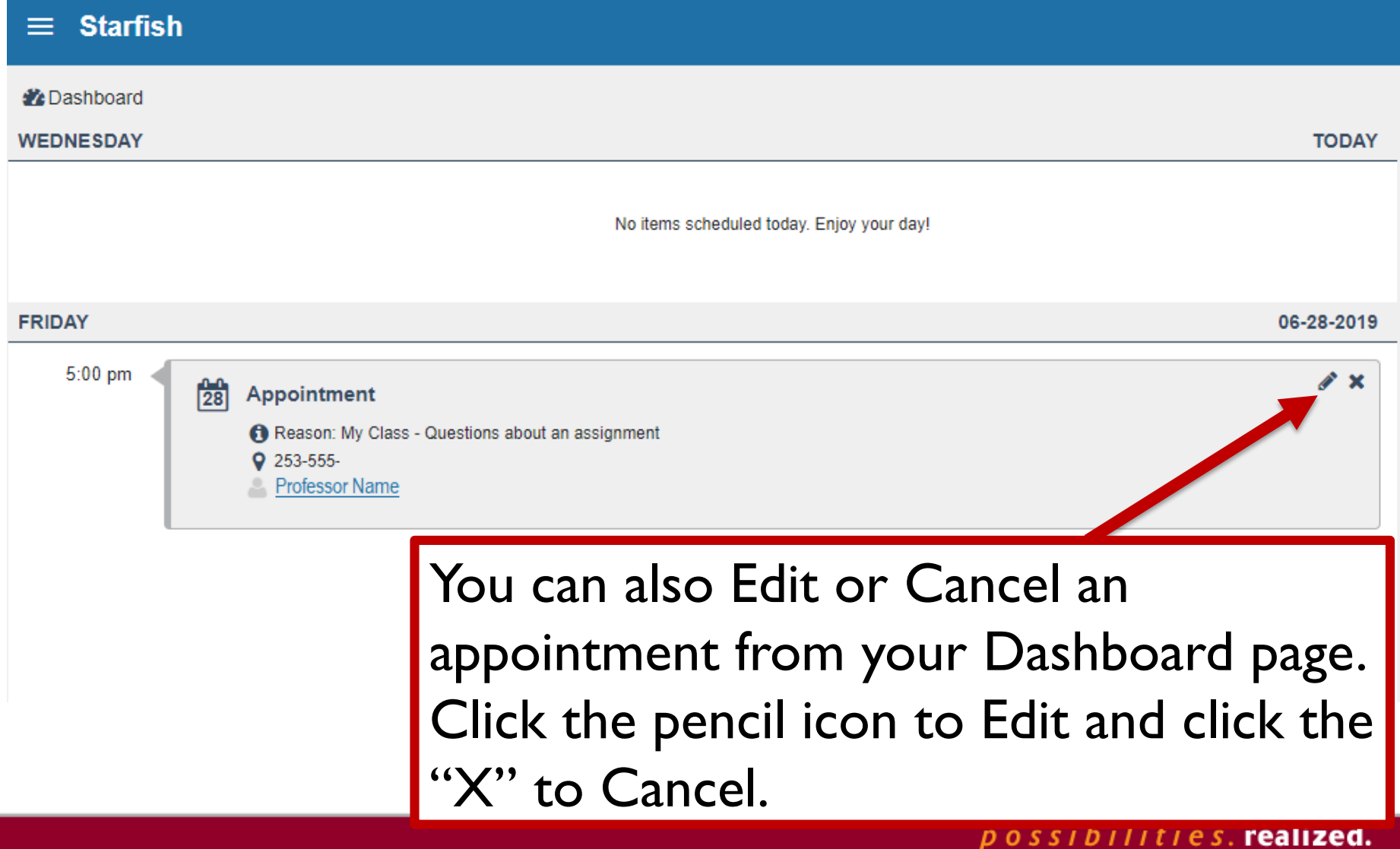

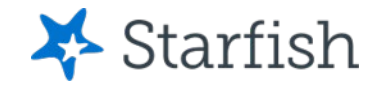

# Need help?

If you have questions or feedback about Starfish, please email [StarfishTeam@pierce.ctc.edu](mailto:StarfishTeam@pierce.ctc.edu).

Thanks! Student Success Technology Specialist [StarfishTeam@pierce.ctc.edu](mailto:StarfishTeam@pierce.ctc.edu)

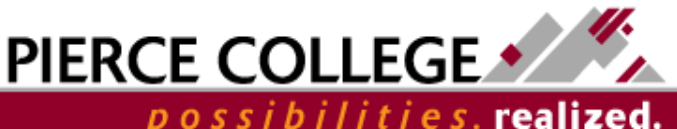